## **Rittal - The System.**

Faster - better - everywhere.

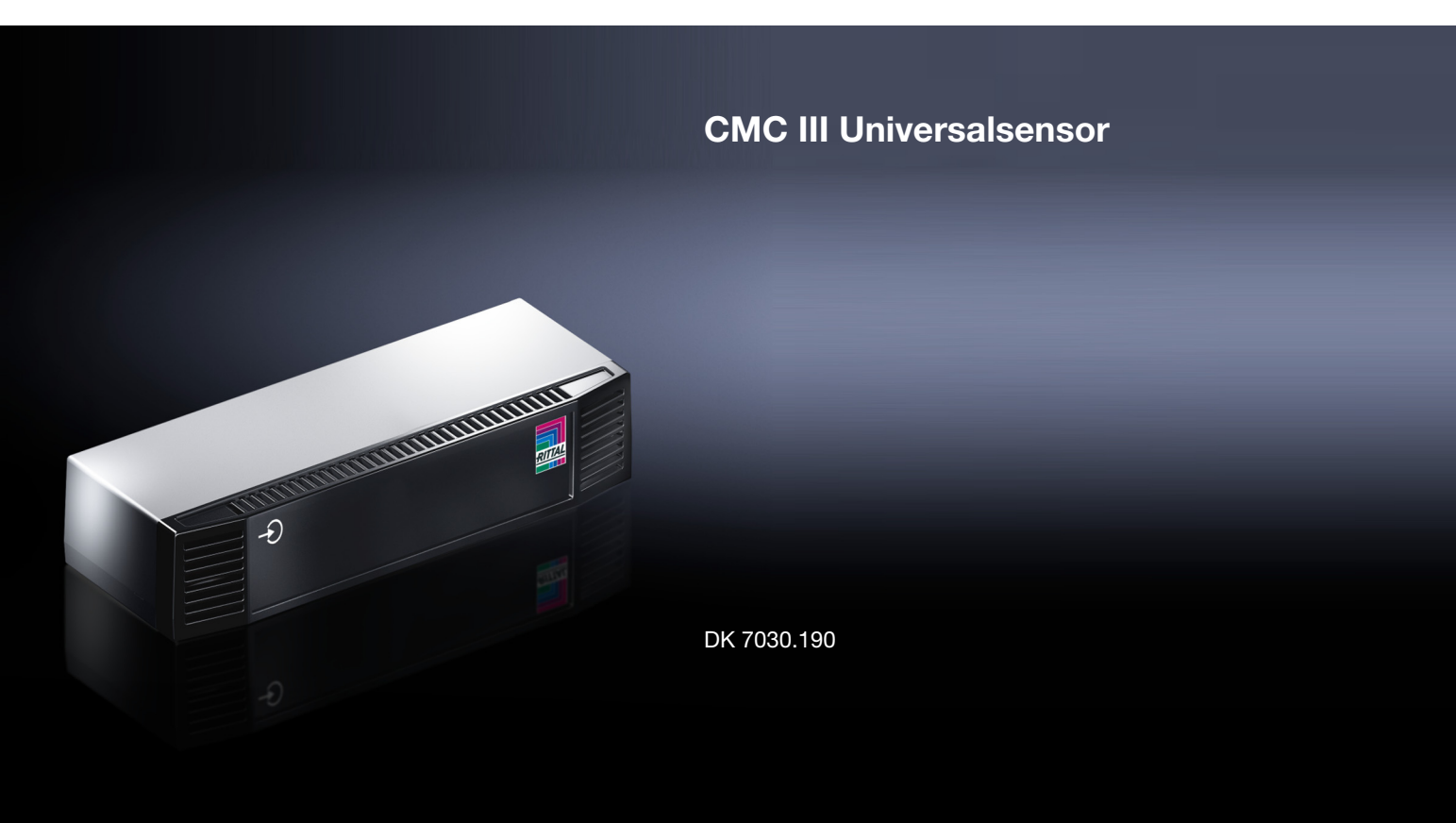

**Montage-, Installations- und Bedienungsanleitung**

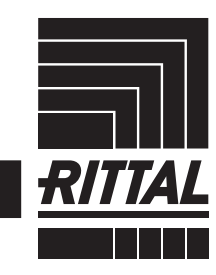

**ENCLOSURES** 

**POWER DISTRIBUTION CLIMATE CONTROL**  IT INFRASTRUCTURE SOFTWARE & SERVICES

### Vorwort

**Vorwort**

### **DE**

Sehr geehrter Kunde!

Vielen Dank, dass Sie sich für einen CMC III Universalsensor (im Folgenden als "Universalsensor" bezeichnet) aus unserem Hause entschieden haben!

Viel Erfolg wünscht Ihnen

Ihre Rittal GmbH & Co. KG

Rittal GmbH & Co. KG Auf dem Stützelberg

35745 Herborn **Germany** 

Tel.: +49(0)2772 505-0 Fax: +49(0)2772 505-2319

E-Mail: info@rittal.de www.rittal.com www.rittal.de

Wir stehen Ihnen zu technischen Fragen rund um unser Produktspektrum zur Verfügung.

**DE**

### **Inhaltsverzeichnis**

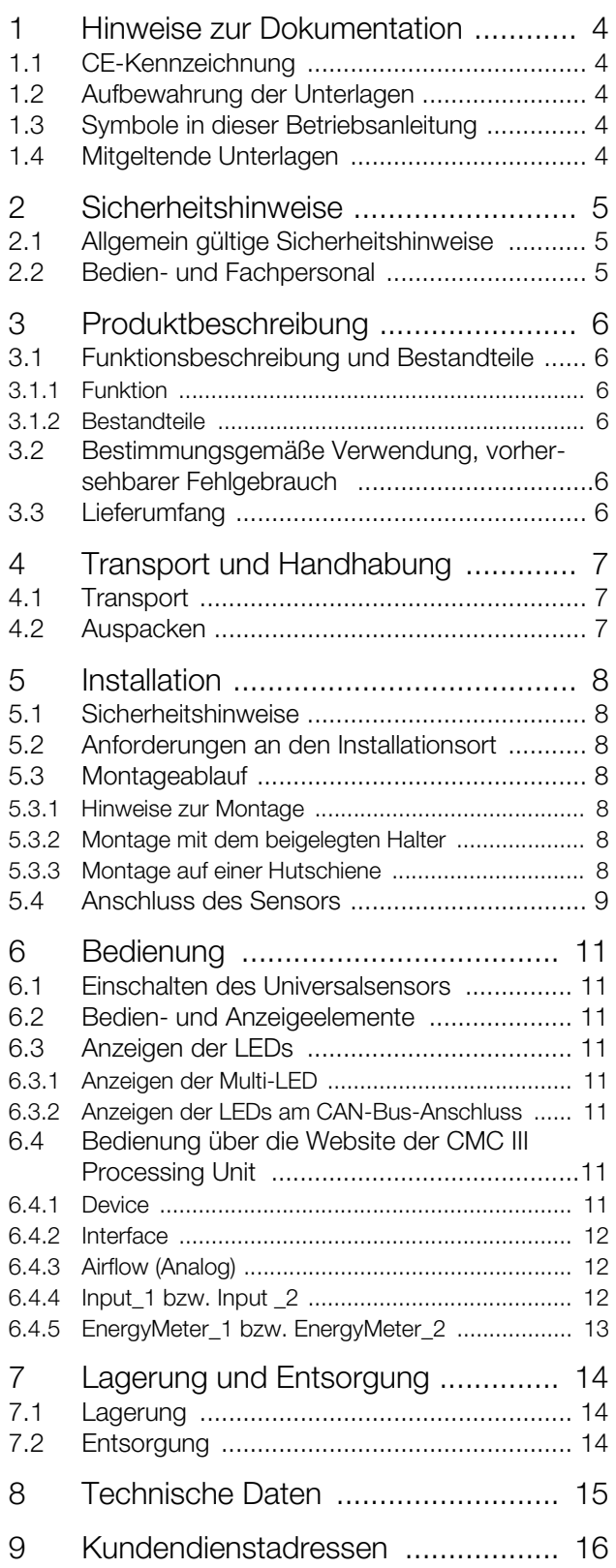

**DE**

### <span id="page-3-0"></span>**1 Hinweise zur Dokumentation**

### <span id="page-3-1"></span>**1.1 CE-Kennzeichnung**

Rittal GmbH & Co. KG bestätigt die Konformität des CMC III Universalsensors zur EU-EMV-Richtlinie 2014/ 30/EU. Eine entsprechende Konformitätserklärung wurde ausgestellt. Sie kann auf Anforderung vorgelegt werden.

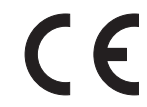

### <span id="page-3-2"></span>**1.2 Aufbewahrung der Unterlagen**

Die Montage-, Installations- und Bedienungsanleitung sowie alle mitgeltenden Unterlagen sind ein integraler Bestandteil des Produkts. Sie müssen den mit dem Gerät befassten Personen ausgehändigt werden und müssen stets griffbereit und für das Bedienungs- und Wartungspersonal jederzeit verfügbar sein!

### <span id="page-3-3"></span>**1.3 Symbole in dieser Betriebsanleitung**

Folgende Symbole finden Sie in dieser Dokumentation:

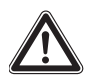

**Gefahr!** 

**Gefährliche Situation, die bei Nichtbeachtung des Hinweises unmittelbar zu Tod oder schwerer Verletzung führt.**

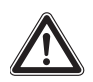

### **Warnung!**

**Gefährliche Situation, die bei Nichtbeachtung des Hinweises unmittelbar zu Tod oder schwerer Verletzung führen kann.**

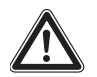

### **Vorsicht!**

**Gefährliche Situation, die bei Nichtbeachtung des Hinweises zu (leichten) Verletzungen führen kann.**

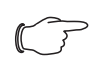

### Hinweis:

Kennzeichnung von Situationen, die zu Sachschäden führen können.

■ Dieses Symbol kennzeichnet einen "Aktionspunkt" und zeigt an, dass Sie eine Handlung bzw. einen Arbeitsschritt durchführen sollen.

### <span id="page-3-4"></span>**1.4 Mitgeltende Unterlagen**

- Installationsanleitung und Kurz-Bedienungsanleitung
- Montage-, Installations- und Bedienungsanleitung CMC III Processing Unit/CMC III Processing Unit **Compact**

### <span id="page-4-0"></span>**2 Sicherheitshinweise**

### <span id="page-4-1"></span>**2.1 Allgemein gültige Sicherheitshinweise**

Bitte beachten Sie die nachfolgenden allgemeinen Sicherheitshinweise bei Installation und Betrieb des Systems:

- Verwenden Sie im Zusammenhang mit dem Universalsensor ausschließlich Original-Rittal oder von Rittal empfohlene Produkte.
- Bitte nehmen Sie an dem Universalsensor keine Änderungen vor, die nicht in dieser oder in den mitgeltenden Montage- und Bedienungsanleitungen beschrieben sind.
- Die Betriebssicherheit des Universalsensors ist nur bei bestimmungsgemäßer Verwendung gewährleistet. Die technischen Daten und angegebenen Grenzwerte dürfen auf keinen Fall überschritten werden. Dies gilt insbesondere für die spezifizierte Umgebungstemperatur und IP-Schutzart.
- Der Universalsensor darf nicht geöffnet werden. Es sind keine Teile enthalten, die gewartet werden müssen.
- Das Betreiben des Systems in direktem Kontakt mit Wasser, aggressiven Stoffen oder entzündlichen Gasen und Dämpfen ist untersagt.
- Bitte beachten Sie außer diesen allgemeinen Sicherheitshinweisen unbedingt auch die spezifischen Sicherheitshinweise, im Zusammenhang mit den in den folgenden Kapiteln aufgeführten Tätigkeiten.

### <span id="page-4-2"></span>**2.2 Bedien- und Fachpersonal**

- Die Montage, Installation, Inbetriebnahme, Wartung und Instandsetzung dieses Gerätes dürfen nur von qualifizierten mechanischen und elektrotechnischen Fachleuten durchgeführt werden.
- Die Gerätebedienung im laufenden Betrieb darf nur eine eingewiesene Person durchführen.

### <span id="page-5-1"></span><span id="page-5-0"></span>**3 Produktbeschreibung**

### <span id="page-5-7"></span><span id="page-5-2"></span>**3.1.1 Funktion**

**DE**

Der Universalsensor enthält folgende Schnittstellen: – ein analoger Eingang 4 mA…20 mA sowie

- zwei digitale Eingänge oder
- $-$  zwei S<sub>0</sub>-Bus-Energiezähler oder
- je ein digitaler Eingang und ein  $S_0$ -Bus-Energiezähler oder

– eine Wiegand-Schnittstelle 56 Bit oder 86 Bit Die Schnittstellen können über die Website der CMC III Processing Unit konfiguriert werden. Der Universalsensor liefert die gemessenen Werte an die angeschlossene CMC III Processing Unit. Er enthält eine Kennung, durch die er automatisch von der CMC III Processing Unit erkannt wird.

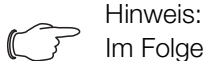

Im Folgenden gilt die Bezeichnung "CMC III Processing Unit" sowohl für die Geräteausführungen "CMC III Processing Unit" als auch "CMC III Processing Unit Compact". Alle Textstellen, die nur für eine der beiden Ausführungen gelten, sind entsprechend gekennzeichnet.

### <span id="page-5-3"></span>**3.1.2 Bestandteile**

Das Gerät besteht aus einem kompakten Kunststoffgehäuse in RAL 7035 mit belüfteter Front in RAL 9005.

### <span id="page-5-4"></span>**3.2 Bestimmungsgemäße Verwendung, vorhersehbarer Fehlgebrauch**

Der Universalsensor dient ausschließlich zur Datenaufnahme über eine der verfügbaren Schnittstellen. Er darf nur zusammen mit der CMC III Processing Unit verwendet werden. Eine andere Verwendung ist nicht bestimmungsgemäß.

### <span id="page-5-5"></span>**3.3 Lieferumfang**

- CMC III Universalsensor
- Beigelegtes Zubehör (Abb. [1\)](#page-5-6)
- Installations- und Kurz-Bedienungsanleitung

<span id="page-5-6"></span>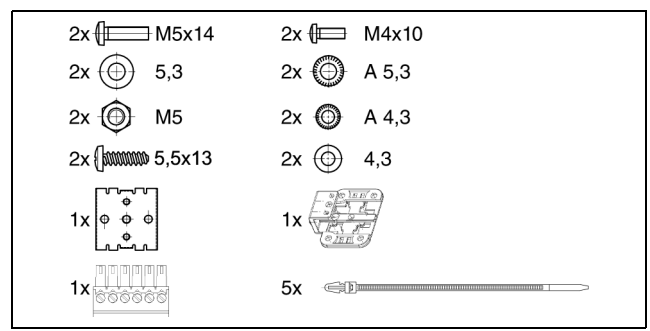

Abb. 1: Beigelegtes Zubehör

### <span id="page-6-0"></span>**A** Transport und Handhabung<br> **DE** DE

### <span id="page-6-1"></span>**4.1 Transport**

Das Gerät wird in einem Karton geliefert.

### <span id="page-6-2"></span>**4.2 Auspacken**

Entfernen Sie die Verpackung des Gerätes.

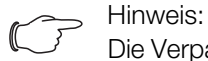

Die Verpackung muss nach dem Auspacken umweltgerecht entsorgt werden. Sie besteht aus folgenden Materialien: Poly-Ethylen-Folie (PE-Folie), Karton.

Prüfen Sie das Gerät auf Transportschäden.

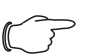

Hinweis:

Schäden und sonstige Mängel, z. B. Unvollständigkeit, sind der Spedition und der Fa. Rittal GmbH & Co. KG unverzüglich schriftlich mitzuteilen.

Entnehmen Sie das Gerät aus der PE-Folie.

 Entfernen Sie die Schutzfolie von der Frontblende des Gerätes.

### <span id="page-7-0"></span>**5 Installation**

**DE**

### <span id="page-7-1"></span>**5.1 Sicherheitshinweise**

- Bitte beachten Sie die zur Installation gültigen Vorschriften des Landes, in dem der Universalsensor installiert und betrieben wird, sowie dessen nationale Vorschriften zur Unfallverhütung. Bitte beachten Sie außerdem betriebsinterne Vorschriften wie Arbeits-, Betriebs- und Sicherheitsvorschriften.
- Die technischen Daten und angegebenen Grenzwerte dürfen auf keinen Fall überschritten werden. Dies gilt insbesondere für die spezifizierte Umgebungstemperatur und IP-Schutzart.
- Wenn für die spezielle Anwendung eine höhere IP-Schutzart gefordert ist, muss der Universalsensor in ein entsprechendes Gehäuse bzw. einen entsprechenden Schrank mit der geforderten IP-Schutzart eingebaut werden.

### <span id="page-7-2"></span>**5.2 Anforderungen an den Installationsort**

Um eine einwandfreie Funktion des Geräts zu gewähr-leisten, sind die im Abschnitt [8 "Technische Daten"](#page-14-1) genannten Bedingungen für den Installationsort des Geräts zu beachten.

### **Elektromagnetische Beeinflussung**

– Störende Elektroinstallationen (Hochfrequenz) müssen vermieden werden.

### <span id="page-7-3"></span>**5.3 Montageablauf**

Generell bestehen zwei Möglichkeiten, den Universalsensor zu montieren:

- 1. Montage mit dem beigelegten Halter am Rahmen des Schaltschranks bzw. IT-Schranks.
- 2. Montage mit dem beigelegten Halter und zusätzlich mit Federclip auf einer Hutschiene.

### <span id="page-7-4"></span>**5.3.1 Hinweise zur Montage**

 Ordnen Sie den Universalsensor so an, dass er ausreichend gut durchströmt wird und die Lüftungsschlitze nicht verdeckt werden.

### <span id="page-7-5"></span>**5.3.2 Montage mit dem beigelegten Halter**

Eine Montage mit dem im Lieferumfang beigelegten Halter erfolgt am Rahmen des IT-Schranks.

 Setzen Sie den Universalsensor von oben auf den Halter auf.

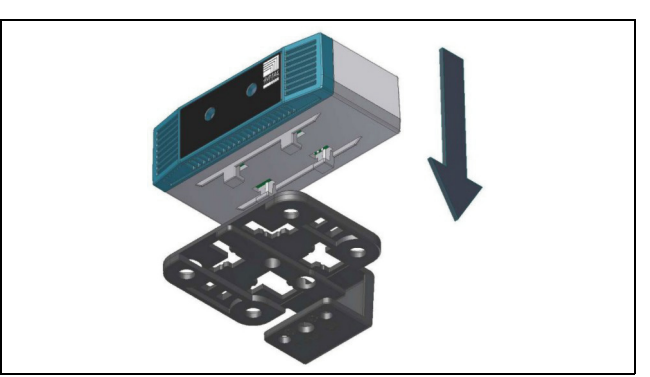

Abb. 2: Aufsetzen des Sensors auf den Halter

<span id="page-7-7"></span> Verschieben Sie den Sensor auf dem Halter leicht seitlich, so dass er einrastet.

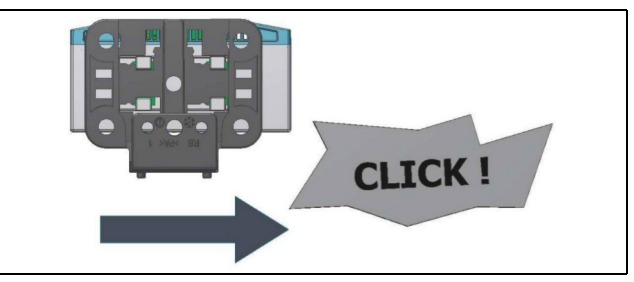

<span id="page-7-8"></span>Abb. 3: Einrasten des Sensors auf dem Halter

Befestigen Sie den Halter inkl. Universalsensor mit der Schraube aus dem Lieferumfang an der gewünschten Position im Schaltschrank bzw. IT-Schrank.

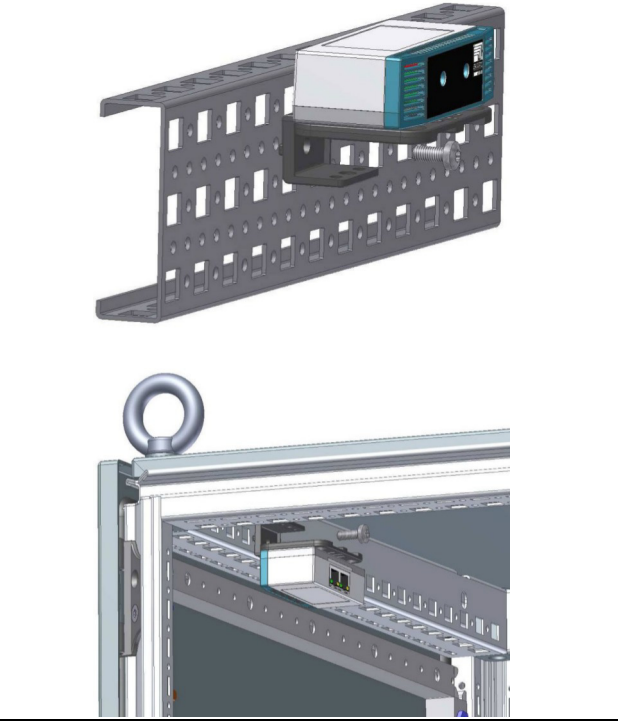

Abb. 4: Befestigen des Sensors im Schaltschrank bzw. IT-**Schrank** 

### <span id="page-7-6"></span>**5.3.3 Montage auf einer Hutschiene**

Die Hutschienenmontage erfolgt ebenfalls mit Hilfe des Halters und zusätzlich mit dem im Lieferumfang beigelegten Federclip.

**DE**

Schrauben Sie zunächst den Halter auf den Federclip zur Hutschienenmontage.

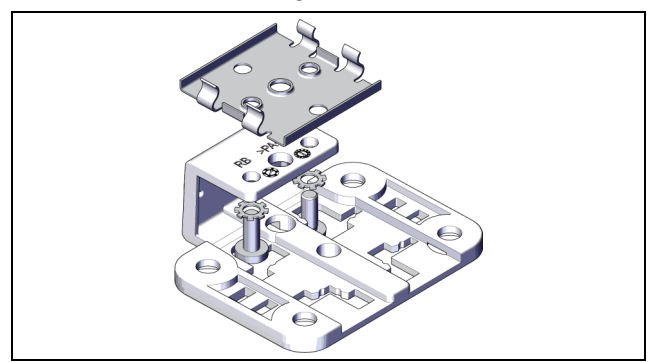

Abb. 5: Befestigen des Halters auf dem Federclip

- Setzen Sie dann den Universalsensor auf den Halter auf (Abb. [2](#page-7-7)) und rasten Sie ihn ein (Abb. [3\)](#page-7-8).
- Rasten Sie den Federclip an der gewünschten Position auf der Hutschiene auf.

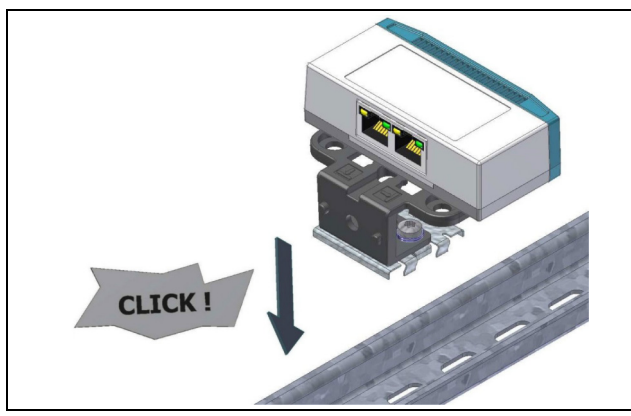

Abb. 6: Befestigen des Federclips auf der Hutschiene

### <span id="page-8-2"></span><span id="page-8-0"></span>**5.4 Anschluss des Sensors**

Der Universalsensor wird über den CAN-Bus-Anschluss mit der notwendigen Betriebsspannung versorgt. Der Anschluss eines separaten Netzteils ist nicht notwendig.

- Schließen Sie an der Universal-Schnittstelle gemäß der folgenden Beschreibungen ein externes Gerät an (Abb. [7](#page-8-1), Pos. 4).
- Beachten Sie hierbei die Pinbelegung der Universal-Schnittstelle.

| Pin              | <b>Signal</b>     |
|------------------|-------------------|
| Pin 1            | $+24$ V           |
| Pin <sub>2</sub> | GND               |
| Pin 3            | 4 mA20 mA Eingang |
| Pin 4            | 4 mA20 mA GND     |
| Pin 5            | Digital Input 1   |
| Pin 6            | Digital Input 2   |

Tab. 1: Pin Belegung der Universal-Schnittstelle

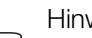

Hinweis:

Sie können auch mehrere Geräte an der Universal-Schnittstelle anschließen, wenn die Pinbelegung dies zulässt (vgl. Abschnitt [3.1.1](#page-5-7) "[Funktion](#page-5-7)").

### **Digitale Eingänge**

 Schließen Sie am Pin 5 einen potenzialfreien Schaltkontakt an (Digital Input 1).

So kann z. B. der Störmeldungsausgang eines externen Geräts ausgewertet werden.

- Schließen Sie ggf. am Pin 6 einen zweiten potenzialfreien Schaltkontakt an (Digital Input 2).
- Konfigurieren Sie die digitalen Eingänge, je nachdem, ob am jeweiligen Anschluss ein Öffner oder ein Schlie-ßer angeschlossen ist (vgl. Abschnitt [6.4.2](#page-11-4) "[Interface"](#page-11-4) und Abschnitt 6.4.4 "Input\_1 bzw. Input 2").

### **S0-Bus-Energiezähler**

- Schließen Sie am Pin 2 und am Pin 5 einen Energiezähler mit S<sub>0</sub>-Schnittstelle an (EnergyMeter\_1).
- Schließen Sie ggf. am Pin 2 und am Pin 6 einen zweiten Energiezähler mit  $S_0$ -Schnittstelle an (EnergyMeter\_2).
- Konfigurieren Sie die Energiezähler (vgl. Abschnitt [6.4.2 "Interface](#page-11-4)" und Abschnitt [6.4.5](#page-12-1) ["Ener](#page-12-1)[gyMeter\\_1 bzw. EnergyMeter\\_2](#page-12-1)").

### **Wiegand-Schnittstelle**

- Schließen Sie am Pin 5 und am Pin 6 ein Lesegerät mit Wiegand-Schnittstelle an (Wiegand).
- Nutzen Sie ggf. Pin 1 und Pin 2 als 24 V-Schnittstelle für das Lesegerät.
- Konfigurieren Sie das Lesegerät (vgl. Abschnitt [6.4.2](#page-11-4) "[Interface"](#page-11-4)).
- Verbinden Sie den Universalsensor über ein CAN-Bus-Verbindungskabel mit einer CAN-Bus-Schnittstelle der CMC III Processing Unit bzw. der benachbarten Komponente im CAN-Bus (Abb. [7](#page-8-1), Pos. 2).

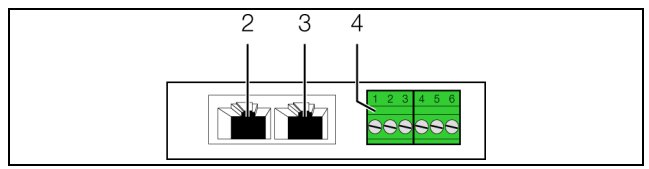

<span id="page-8-1"></span>Abb. 7: Rückseite des Universalsensors

#### **Legende**

- 2 CAN-Bus-Anschluss,  $24 \text{ V} =$
- 3 CAN-Bus-Anschluss,  $24 V = -2$
- 4 Universal-Schnittstelle

Folgende CAN-Bus-Verbindungskabel aus dem CMC III Zubehörprogramm können verwendet werden:

- DK 7030.090 (Länge 0,5 m)
- DK 7030.091 (Länge 1 m)

### 5 Installation

- DK 7030.092 (Länge 1,5 m)
- DK 7030.093 (Länge 2 m)
- DK 7030.480 (Länge 3 m)
- DK 7030.490 (Länge 4 m)
- DK 7030.094 (Länge 5 m)
- DK 7030.095 (Länge 10 m)

Ggf. wird nach dem Anschluss ein Software-Update des Sensors durchgeführt. Während des gesamten Update-Vorgangs leuchtet die Status-LED des Universalsensors dauerhaft blau und blinkt zusätzllich violett, während der Sensor selbst ein Update erhält.

Außerdem blinkt die Status-LED der CMC III Processing Unit weiß und es erscheint eine entsprechende Meldung auf der Website.

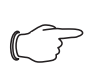

### Hinweis:

Solange der Update-Vorgag läuft, können keine Einstellungen vorgenommen werden.

Das Update des Sensors ist vollständig abgeschlossen, wenn folgende Bedingungen erfüllt sind:

- 1. Die LEDs am CAN-Bus-Anschluss des Sensors leuchten grün.
- 2. Die Multi-LED des Sensors hinter der Frontblende blitzt blau und zusätzlich grün, gelb oder rot, je nach Zustand des Sensors.

Der Anschluss weiterer Komponenten erfolgt als Daisy Chain.

 Schließen Sie ggf. an der zweiten, freien CAN-Bus-Schnittstelle des Universalsensors (Abb. [7](#page-8-1), Pos. 3) eine weitere Komponente an (z. B. einen anderen Sensortyp).

### **Anzeige der Statusänderung:**

- Die beiden grünen sowie die beiden roten CAN-Bus LEDs am CAN-Bus-Anschluss blinken.
- Die Multi-LED der Processing Unit blinkt dauerhaft in der Reihenfolge grün – orange – rot.
- Die Multi-LED des Universalsensors blinkt dauerhaft blau.
- Drücken Sie die "C"-Taste an der CMC III Processing Unit (ein erster Signalton ertönt) und halten Sie sie für ca. 3 Sekunden gedrückt, bis ein zweiter Signalton ertönt.

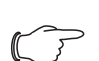

Hinweis:

Eine Auflistung aller Anzeigen der Multi-LED finden Sie im Abschnitt 6.3.1 "Anzeigen der [Multi-LED](#page-10-8)".

### 6 Bedienung

### <span id="page-10-1"></span>**6.1 Einschalten des Universalsensors**

Nach dem Anschließen des Universalsensors an eine benachbarte Komponente über ein CAN-Bus-Verbindungskabel startet der Universalsensor automatisch (vgl. Abschnitt [5.4 "Anschluss des Sensors"](#page-8-2)). Ein separates Einschalten ist nicht erforderlich.

### <span id="page-10-2"></span>**6.2 Bedien- und Anzeigeelemente**

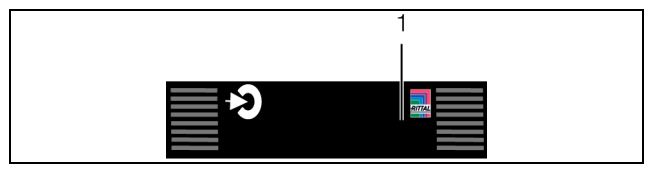

<span id="page-10-9"></span>Abb. 8: Frontseite des Universalsensors

#### **Legende**

1 Multi-LED zur Statusanzeige

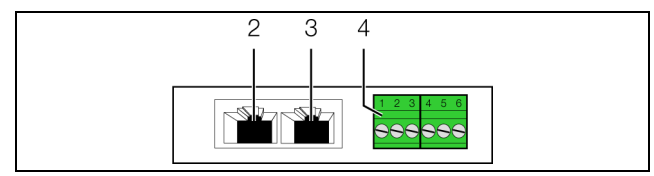

<span id="page-10-10"></span>Abb. 9: Rückseite des Universalsensors

#### **Legende**

- CAN-Bus-Anschluss, 24 V ===
- 3 CAN-Bus-Anschluss,  $24 \text{ V} =$
- 4 Universal-Schnittstelle

### <span id="page-10-3"></span>**6.3 Anzeigen der LEDs**

In der Front des Universalsensors ist eine Multi-LED zur Statusanzeige integriert (Abb. [8](#page-10-9), Pos. 1). Des Weiteren sind auf der Rückseite am CAN-Bus-Anschluss (Abb. [9,](#page-10-10) Pos. 2 und 3) weitere LEDs angeordnet.

### <span id="page-10-8"></span><span id="page-10-4"></span>**6.3.1 Anzeigen der Multi-LED**

An der Multi-LED kann der Status des Universalsensors abgelesen werden.

### **Dauerlicht**

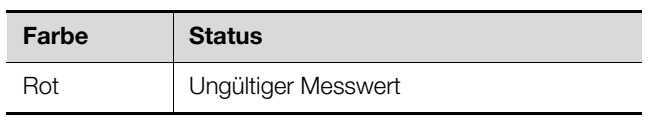

Tab. 2: Dauerlicht der Multi-LED

### **Blinkcodes**

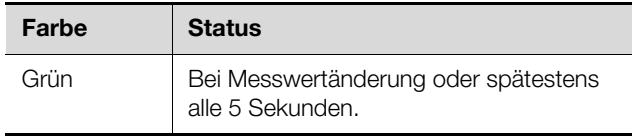

Tab. 3: Blinkcodes der Multi-LED

<span id="page-10-0"></span>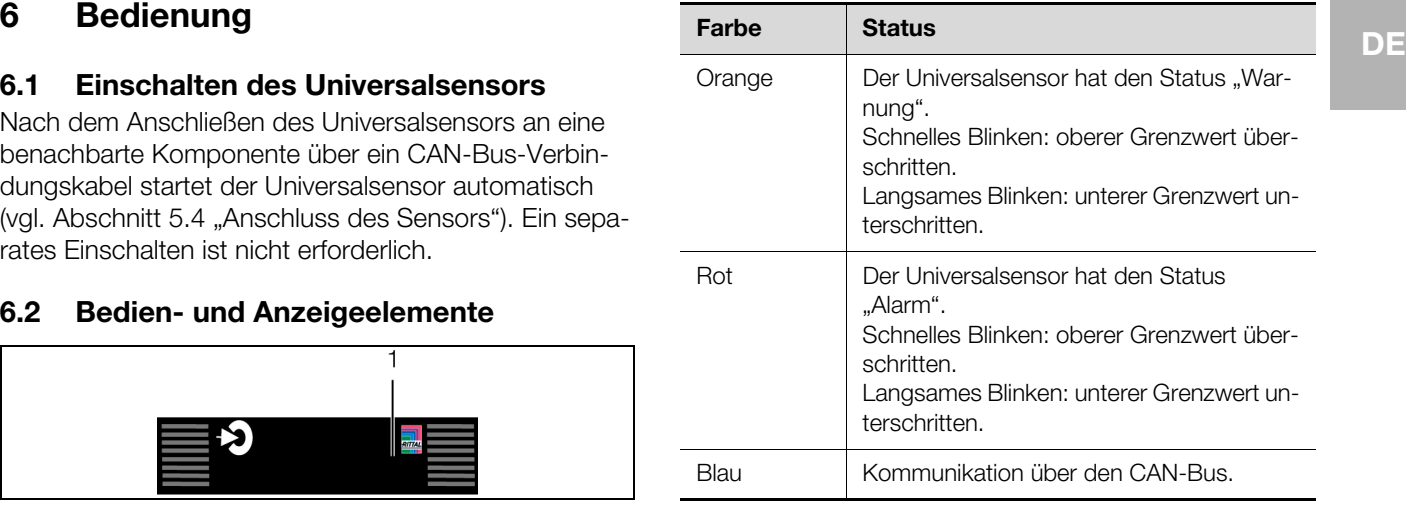

Tab. 3: Blinkcodes der Multi-LED

#### <span id="page-10-5"></span>**6.3.2 Anzeigen der LEDs am CAN-Bus-Anschluss**

Am CAN-Bus-Anschluss befinden sich eine rote und eine grüne LED. Hier wird der Status des CAN-Bus angezeigt.

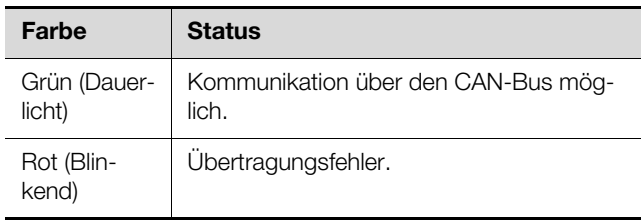

Tab. 4: LEDs CAN-Bus-Anschluss

### <span id="page-10-6"></span>**6.4 Bedienung über die Website der CMC III Processing Unit**

Nach der Anmeldung an der CMC III Processing Unit wird die Web-Oberfläche zur Bedienung des Geräts angezeigt.

 Wählen Sie zunächst im Navigationsbereich den Eintrag "CMCIII-UNI" an.

Auf der Registerkarte **Configuration** werden analog zur CMC III Processing Unit die Zugriffsrechte für den Universalsensor (Schaltfläche **Access Rights**) sowie die Alarmbenachrichtigung individuell festgelegt (Schaltfläche **Alarm Configuration**).

Auf der Registerkarte **Observation** werden alle Einstellungen für den Universalsensor vorgenommen, wie z. B. Grenzwerte für Warn- und Alarmmeldungen. In den folgenden Abschnitten [6.4.1](#page-10-7) "[Device"](#page-10-7) bis 6.4.5 ["EnergyMeter\\_1 bzw. EnergyMeter\\_2"](#page-12-0) werden jeweils nur die Parameter beschrieben, für die Sie Änderungen vornehmen können. Darüber hinaus gibt es noch Anzeigewerte, die zur Information dienen.

### <span id="page-10-7"></span>**6.4.1 Device**

Auf der Ebene "Device" werden generelle Einstellungen zum Universalsensor durchgeführt.

### 6 Bedienung

**DE**

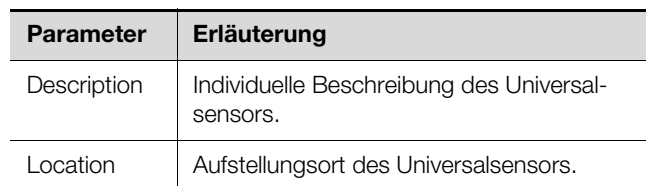

Tab. 5: Einstellungen in der Ebene "Device"

Des Weiteren werden noch Parameter angezeigt, die Detailinformationen zum Universalsensor liefern, wie z. B. die Version der Soft- und Hardware des Universalsensors. Diese Informationen sollten Sie insbesondere bei Rückfragen an Rittal bereithalten, um eine schnelle Fehlerdiagnose zu ermöglichen.

### <span id="page-11-4"></span><span id="page-11-0"></span>**6.4.2 Interface**

Auf der Ebene "Interface" wird der gewünschte Schnittstellentyp für die beiden Eingänge eingestellt.

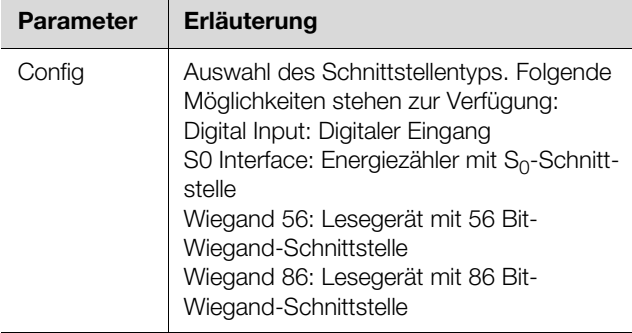

Tab. 6: Einstellungen in der Ebene "Interface"

Entsprechend der Auswahl ändert sich der Status für die Ebenen "Input\_1", "Input\_2", "EnergyMeter\_1" und "EnergyMeter\_2".

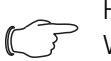

#### Hinweis:

Wenn Sie ein Lesegerät mit Wiegand-Schnittstelle am Universalsensor anschließen, müssen Sie für **beide** Eingänge den Eintrag "Wiegand 56" bzw. "Wiegand 86" auswählen. Weitere Einstellungen sind für das Lesegerät dann nicht durchzuführen.

### <span id="page-11-1"></span>**6.4.3 Airflow (Analog)**

Auf der Ebene "[Airflow \(Analog\)](#page-11-1)" werden Einstellungen zum Analog-Sensor durchgeführt.

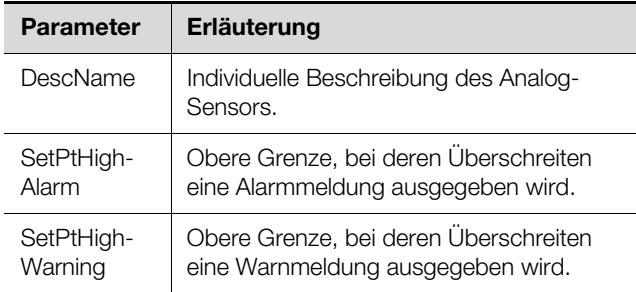

Tab. 7: Einstellungen in der Ebene "Airflow (Analog)"

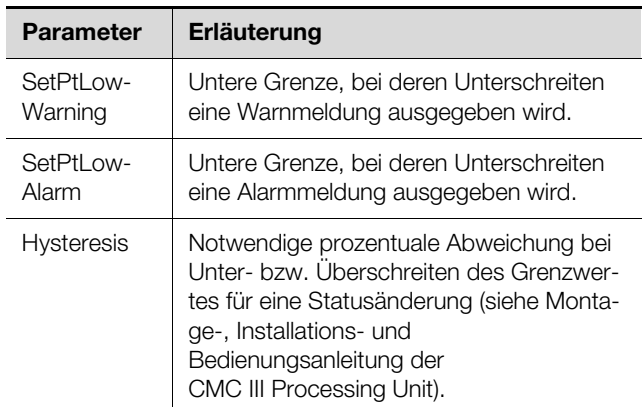

Tab. 7: Einstellungen in der Ebene "Airflow (Analog)"

Des Weiteren werden für den Analog-Sensor noch folgende Parameter angezeigt:

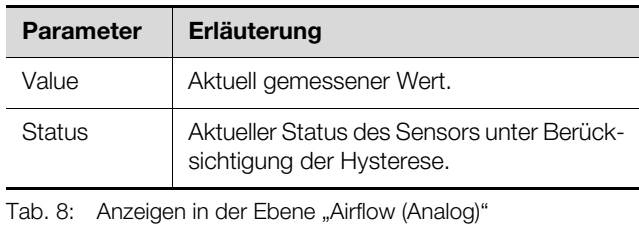

Hinweis: Wird für alle Grenzwerte auf der Ebene "Analog" der Wert "0" eingetragen, ist der Status des Analog-Sensors immer "OK".

Wird nicht für alle Grenzwerte der Wert "0" eingetragen, erfolgt die Auswertung des Messwerts folgendermaßen:

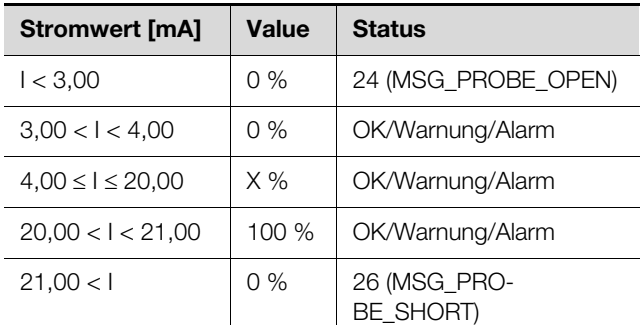

Tab. 9: Auswertung des Messwerts

#### <span id="page-11-3"></span><span id="page-11-2"></span>**6.4.4 Input\_1 bzw. Input \_2**

Auf den Ebenen "Input\_1" bzw. "Input \_2" werden Einstellungen getrennt für die beiden integrierten digitalen Eingänge durchgeführt. Hierzu muss auf der Ebene "Interface" der Eintrag "Digital Input" ausgewählt worden sein.

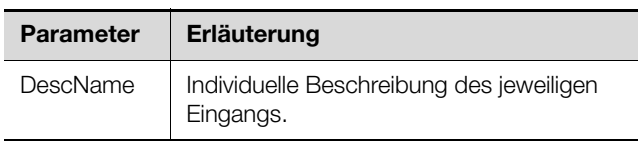

Tab. 10: Einstellungen in der Ebene "Input\_1" bzw. "Input\_2"

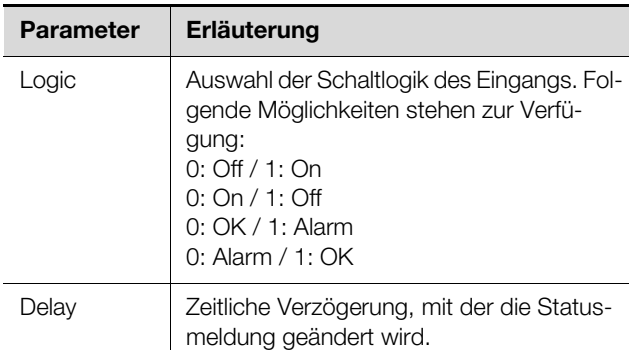

Tab. 10: Einstellungen in der Ebene "Input\_1" bzw. "Input \_2"

#### Hinweis:

Wenn Sie ein Lesegerät mit Wiegand-Schnittstelle am Universalsensor anschließen, muss zum Versenden einer SMS oder E-Mail die Variable "Input 1" entsprechend in der Alarmkonfiguration konfiguriert werden.

Des Weiteren werden für die beiden Eingänge noch folgende Parameter angezeigt:

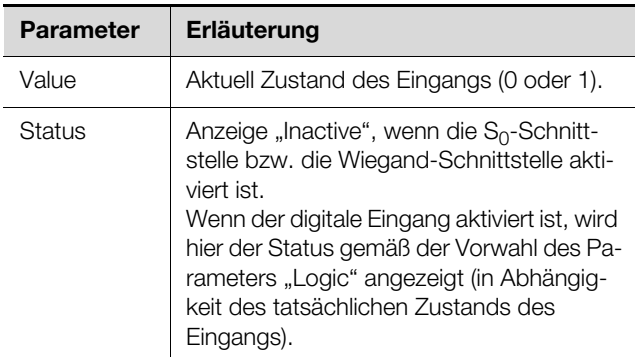

Tab. 11: Anzeigen in der Ebene "Input\_1" bzw. "Input \_2"

#### <span id="page-12-1"></span><span id="page-12-0"></span>**6.4.5 EnergyMeter\_1 bzw. EnergyMeter\_2**

Auf der Ebene "EnergyMeter\_1" bzw. "EnergyMeter\_2" werden Einstellungen getrennt für die beiden Energiezähler durchgeführt. Hierzu muss auf der Ebene "Interface" der Eintrag "S0 Interface" ausgewählt worden sein.

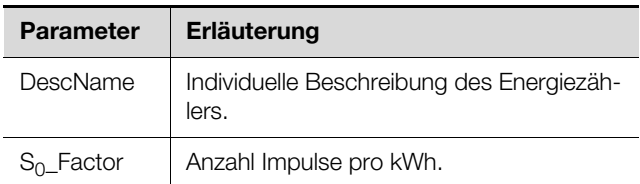

Tab. 12: Einstellungen in der Ebene "EnergyMeter\_1" bzw. "EnergyMeter\_2"

Des Weiteren werden für die beiden Energiezähler noch folgende Parameter angezeigt:

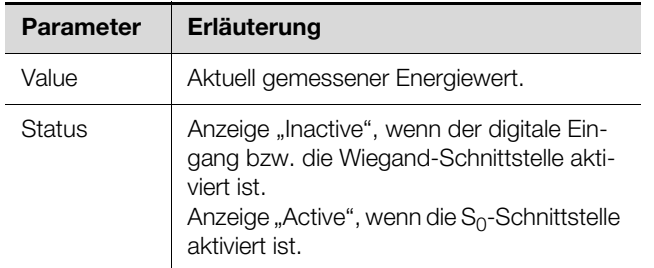

Tab. 13: Anzeigen in der Ebene "EnergyMeter\_1" bzw. "Energy-Meter<sub>2"</sub>

### <span id="page-13-0"></span>**7 Lagerung und Entsorgung**

### <span id="page-13-1"></span>**7.1 Lagerung**

Wenn das Gerät über einen längeren Zeitraum nicht im Einsatz ist, empfiehlt Rittal das Gerät spannungsfrei zu schalten und vor Feuchtigkeit und Staub zu schützen.

### <span id="page-13-2"></span>**7.2 Entsorgung**

Da der Universalsensor hauptsächlich aus den Bestandteilen "Gehäuse" und "Leiterplatte" besteht, ist das Gerät zur Entsorgung der Elektronikverwertung zuzuführen.

**DE**

### <span id="page-14-1"></span><span id="page-14-0"></span>**8 Technische Daten**

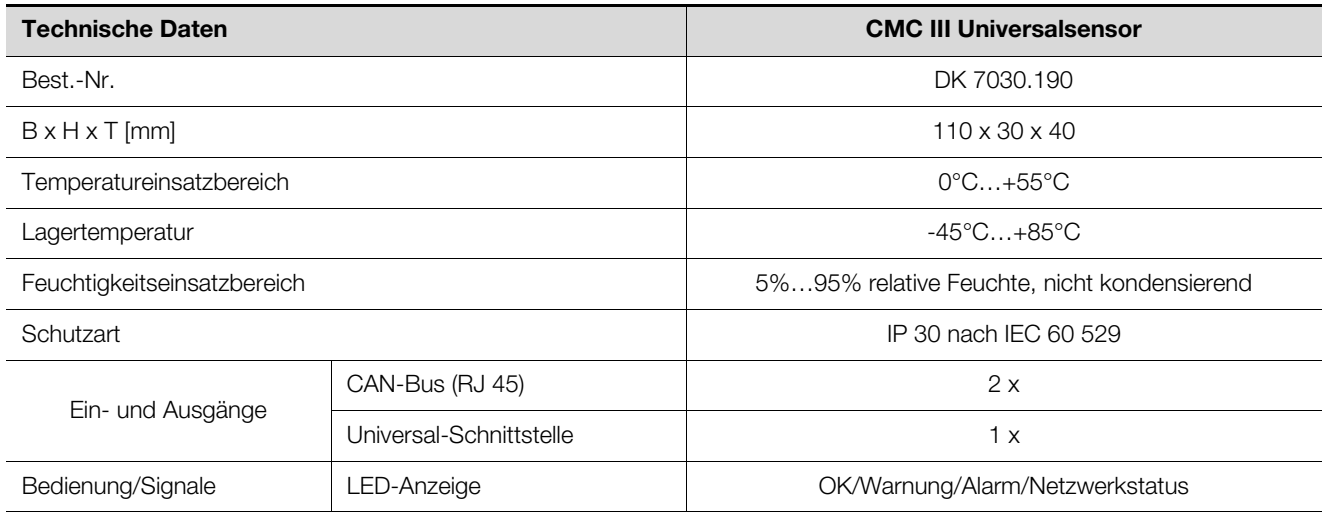

Tab. 14: Technische Daten

### <span id="page-15-0"></span>**9 Kundendienstadressen**

**DE**

Zu technischen Fragen wenden Sie sich bitte an: Tel.: +49(0)2772 505-9052 E-Mail: info@rittal.de Homepage: www.rittal.de

Bei Reklamationen oder Servicebedarf wenden Sie sich bitte an: Tel.: +49(0)2772 505-1855 E-Mail: service@rittal.de

### 9 Kundendienstadressen

**DE**

# **Rittal - The System.**

### Faster - better - everywhere.

- Enclosures
- Power Distribution
- Climate Control
- IT Infrastructure
- Software & Services

You can find the contact details of all Rittal companies throughout the world here.

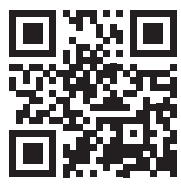

www.rittal.com/contact

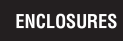

**POWER DISTRIBUTION CLIMATE CONTROL**  IT INFRASTRUCTURE SOFTWARE & SERVICES

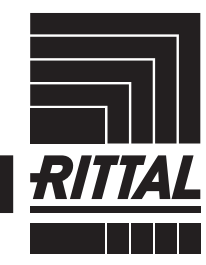